# <span id="page-0-0"></span>Exploring Gaia data with TOPCAT and the Virtual Observatory

### Mark Taylor (University of Bristol)

Gaia and the Unseen Brown Dwarf Question GREAT-ESF Workshop Torino University

26 March 2014

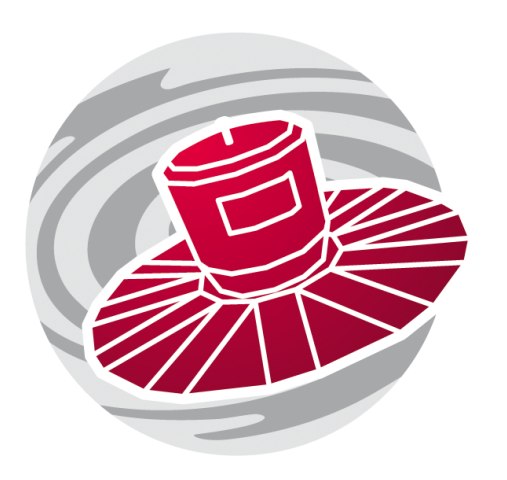

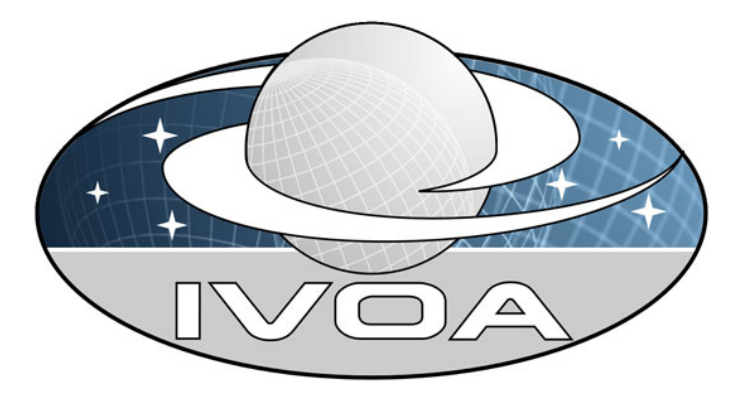

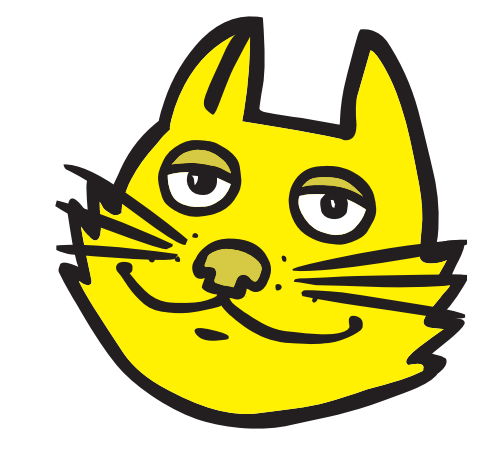

\$Id: tcvo.tex,v 1.23 2014/03/25 19:33:53 mbt Exp \$

# **Outline**

### Before coffee (9:00–10:00): Introduction (Mark Taylor)

- Gaia catalogue
- Virtual Observatory
- TOPCAT
	- $\triangleright$  Capabilities
	- $\triangleright$  Visualisation
	- $\triangleright$  Crossmatching
- SAMP
- STILTS
- Demo

### After coffee (10:30–12:30)

- TOPCAT/VO hands-on (White Room):
	- $\triangleright$  Exercise: TOPCAT visualisation and crossmatching (Mark Taylor)
	- $\triangleright$  Exercise: TAP/ADQL (Simon Murphy)
- Brown Dwarf Ages (Aula Magna):
	- $\triangleright$  Jackie Faherty et al.

# Catalogue in DPAC

### Gaia DPAC

- CU1: System Architecture
- CU2: Simulations
- CU3: Core Processing
- CU4: Object Processing
- CU5: Photometric Processing
- CU6: Spectroscopic Processing
- CU7: Variability Processing
- CU8: Astrophysical Parameters
- CU9: Archive & Catalogue

# CU9: Archive and Catalogue

- CU9 Work Packages:
	- 910: Management
	- 920: Documentation
	- 930: Archive architecture
	- 940: Validation
	- 950: Operations
	- 960: Education and Outreach
	- 970: Science-enabling Applications
	- 980: Visualisation
- CU9 Participation:
	- 52 institutes, 130 people
- CU9 Funding
	- National funding bodies
	- **•** Institutions
	- GENIUS (EU FP7)

### Gaia Data Access

Data Services (a selection):

- GACS: Gaia Archive Core Systems (ESAC)
	- $\triangleright$  Primary access to Gaia catalogue
	- $\triangleright$  TAP (TAP+?) service
	- $\triangleright$  Persistent user-uploaded tables
	- $\triangleright$  Indexes to other large surveys
	- $\triangleright$  Hadoop cluster for advanced operations (near-data map/reduce)
- GAVO TAP service (ARI Heidelberg)
	- $\triangleright$  Selection of other large and small datasets in same database
- WFAU TAP service (Edinburgh)
	- $\triangleright$  Federated TAP services
- VizieR (CDS)
	- $\triangleright$  TAPVizieR
	- $\triangleright$  VizieR web page access and CDS portal
	- $\triangleright$  CDS XMatch service

## Gaia Catalogue Release Scenario

#### Provisional release scenario (schedule later):

- Now: GUMS-10 Simulation (MW, LMC, SMC, GAL, QSO, SN)
- **L+22 months:** Single-star  $\alpha$ ,  $\delta$ , G magnitudes; Hundred Thousand Proper Motions
- L+28 months: Single-star 5-param solutions; Integrated BP/RP photometry; Mean radial vels
- **L+40 months:** Orbital solutions for some binaries; Object classifications;  $BP/RP/RVS$  spectra
- L+65 months: Variable star classifications; Epoch photometry; Solar system; Non-single stars
- EOM+3 years (Final Release): Full astro, photo and, RV catalogues; All variable and non-single star solutions; Exo-planets; Epoch and transit data; Ground-based observations

More detail:

- <http://www.cosmos.esa.int/web/gaia/release>
- [GAIA-CG-PL-ESA-TJP-011-01](http://www.rssd.esa.int/doc_fetch.php?id=3145458)

### What is the Virtual Observatory (VO)?

- "All astro archives in your computer"
- A set of protocols that allows software clients to talk to external data services in a uniform way

### Why is it relevant to getting (BD) science from Gaia data?

- 1. Gaia catalogue will be made available using VO protocols (TAP)
- 2. Other data services are available using VO protocols (surveys, images, spectra, followup observations, ...)  $\Rightarrow$  multi-wavelength, multi-dataset science

## Virtual Observatory Architecture

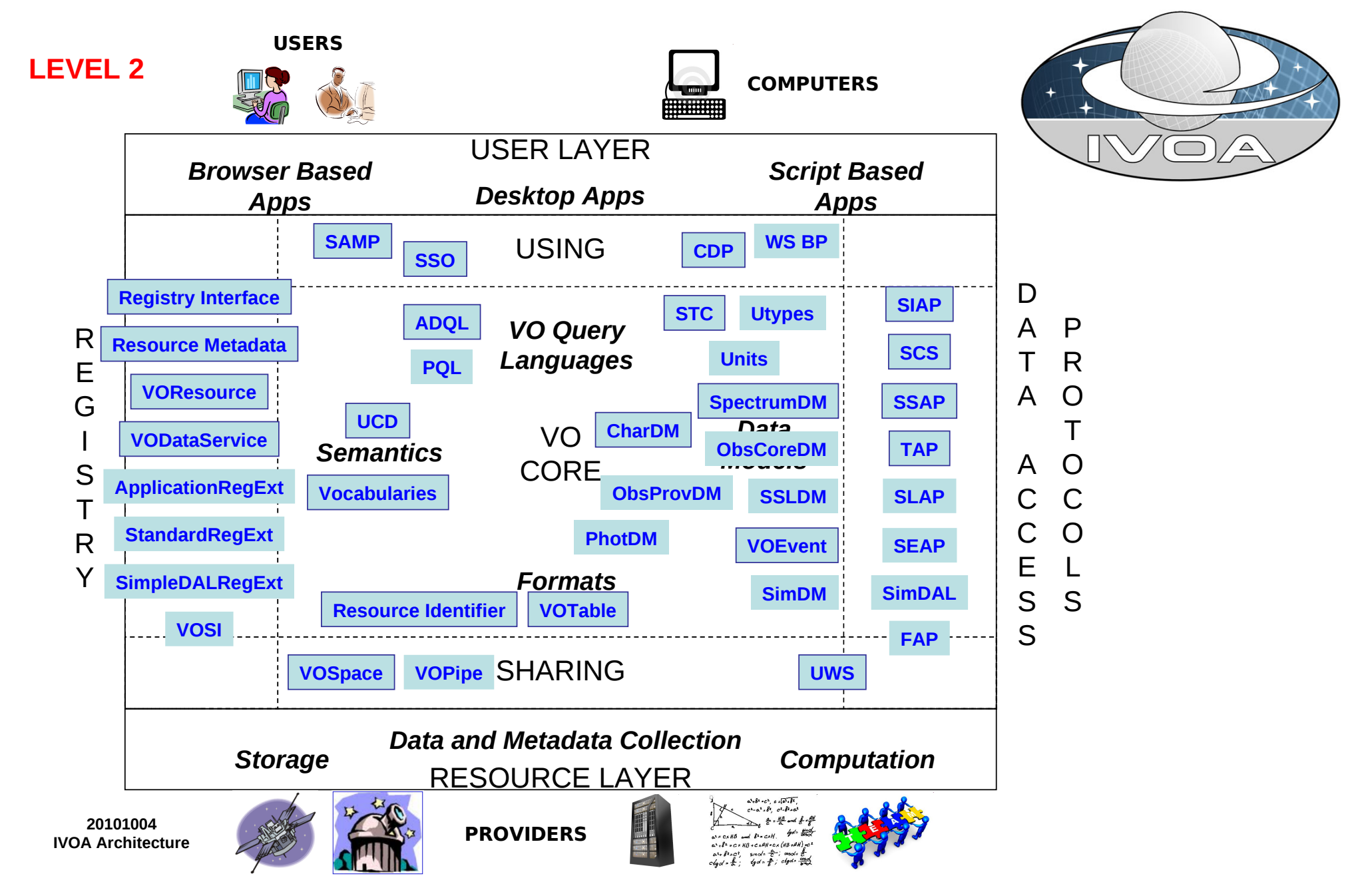

Mark Taylor, Exploring Gaia data with TOPCAT and the VO, GREAT-ESF GaiaBDs, Torino, 26 March 2014 8[/26](#page-0-0)

# Virtual Observatory Protocols

Most important VO protocols:

- Directory service:
	- $\triangleright$  Registry Locate data archives/services
- Positional data access services (by  $RA/Dec + radius)$ :
	- $\triangleright$  Simple Cone Search Rows from catalogue
	- **Simple Image Access (SIA)** Images from archive
	- Simple Spectral Access (SSA) Spectra from archive
- General data access service:
	- $\triangleright$  Table Access Protocol (TAP) SQL-like query of database
- Application communications:
	- $\triangleright$  Simple Application Messaging Protocol (SAMP) exchange data/control between local applications

Not quite the VO

- VizieR
- CDS Xmatch service

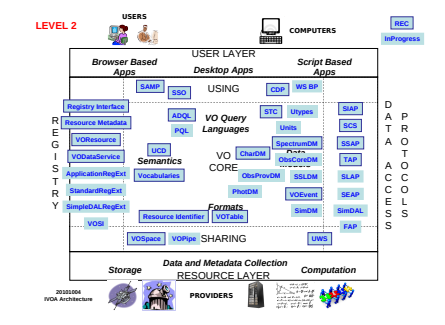

# TOPCAT Overview

### TOPCAT = Tool for OPerations on Catalogues And Tables

"Does what you want with tables"

#### Aims:

- Easy to use
- Easy to learn
- Simple things obvious, complicated things well-documented
- Easy to investigate data — good for interactive exploration
- Easy to install and run (pure Java — one download file, no library issues)
- Fast
- Handle (fairly) large tables  $(10^6 \text{ rows} \times 10^2 \text{ coils} \text{ easily}, \text{ maybe more})$
- User-driven development

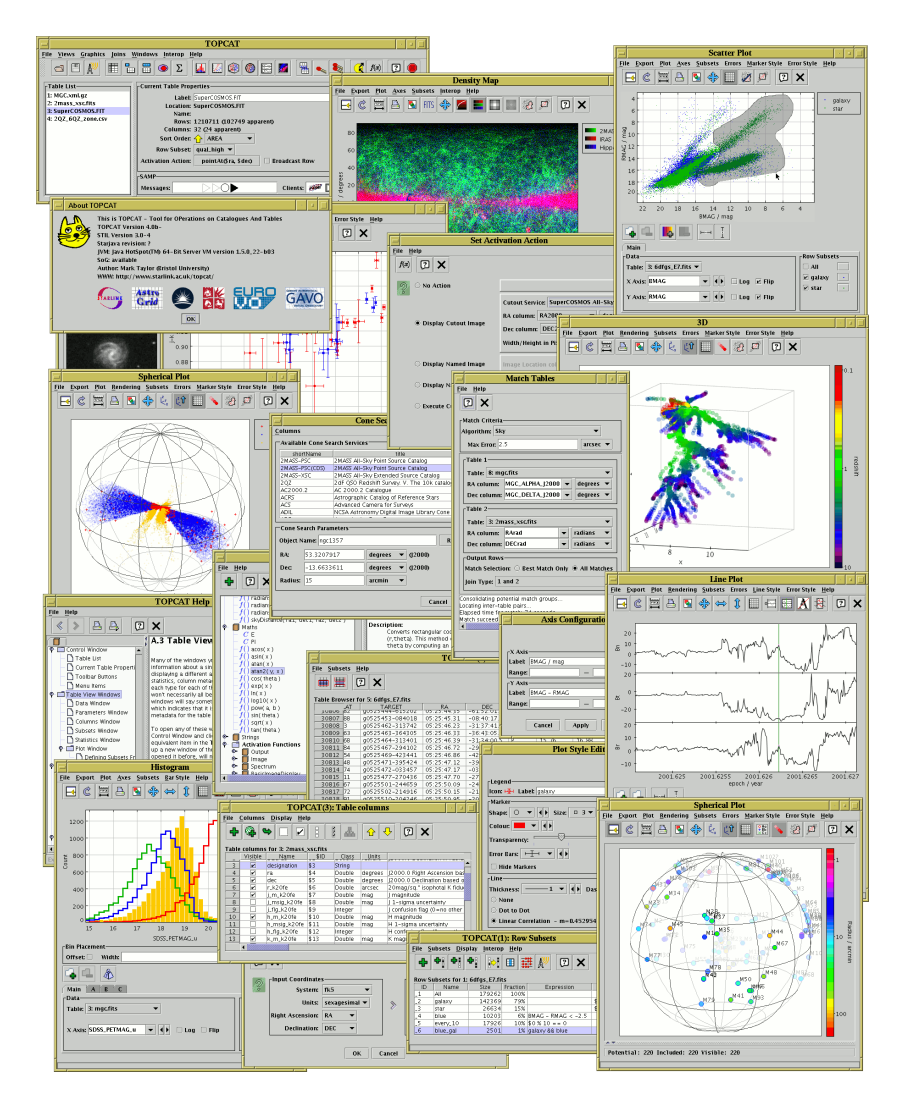

# TOPCAT Capabilities

#### It can do:

- Read/write tables in multiple formats
- View/edit data
- View/edit metadata
- Calculations and statistics
- Visualisation
- Make/combine/display row selections in various ways (linked views)
- Crossmatching efficient and very flexible
- Access external data services (VO and others)
- Talk to other astro tools (SAMP)

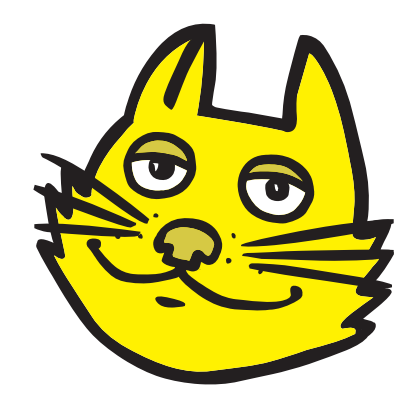

# TOPCAT: Input/Output

- Table format support:
	- Table file formats:
		- $\triangleright$  FITS binary and FITS ASCII tables
		- $\triangleright$  ASCII (but not all ASCII)
		- $\triangleright$  CSV
		- $\triangleright$  VOTable
		- $\triangleright$  LAT<sub>E</sub>X (output only)
		- $\triangleright$  HTML (output only)
		- $\triangleright$  a few others; extensible
	- ... making conversion between any of these trivial
- Input sources:
	- Local disk (custom, system or tree browser)
	- Virtual Observatory services (Cone, TAP, SIA, SSA)
	- SAMP
	- VizieR
	- Millennium Simulation
	- SQL database
	- ... a few others; extensible

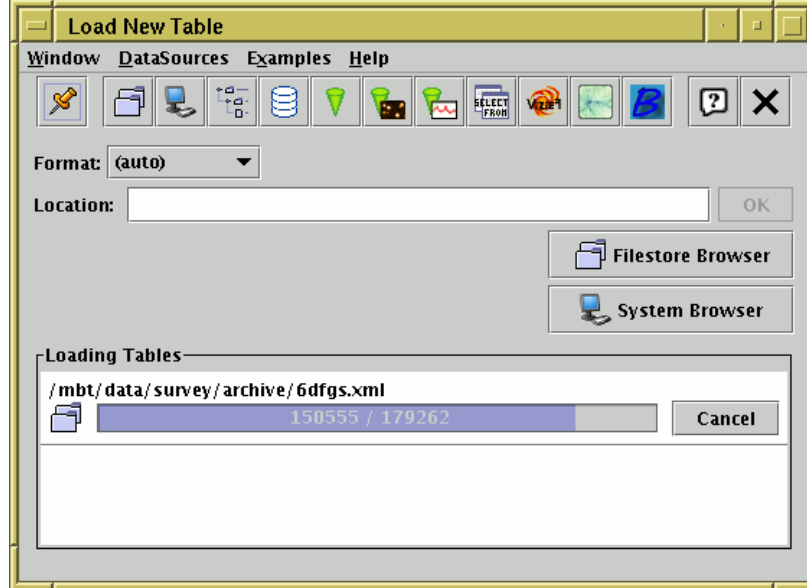

### TOPCAT: Table Data and Metadata

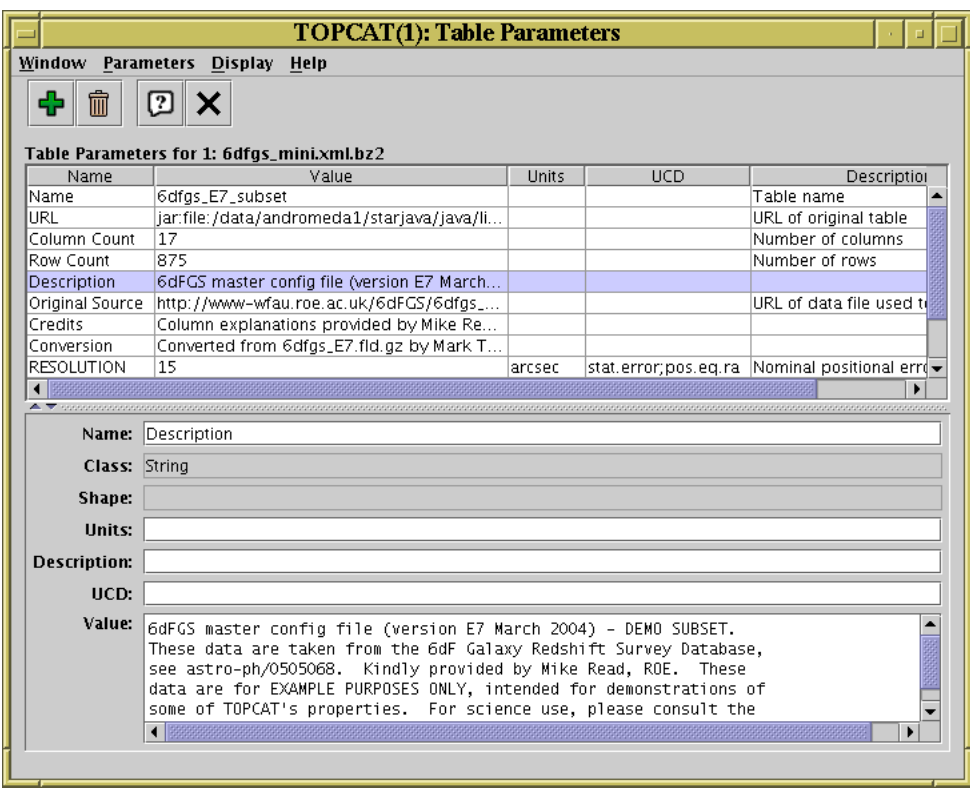

#### Table Metadata view

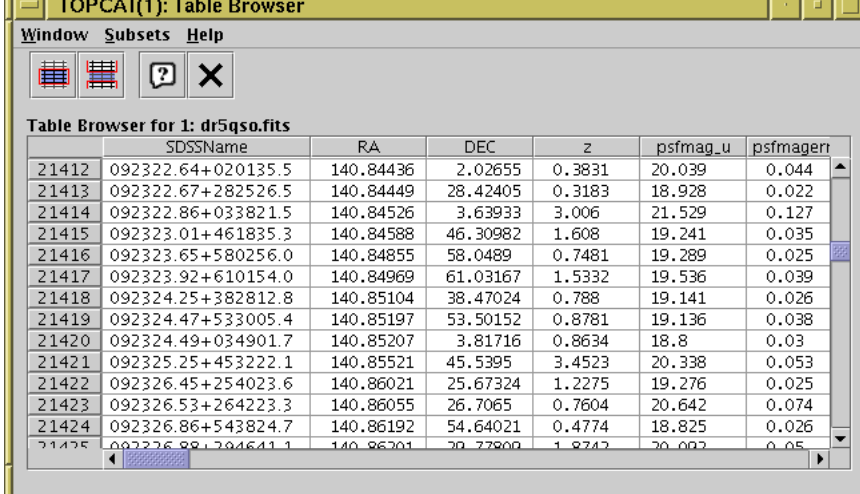

#### Table data view

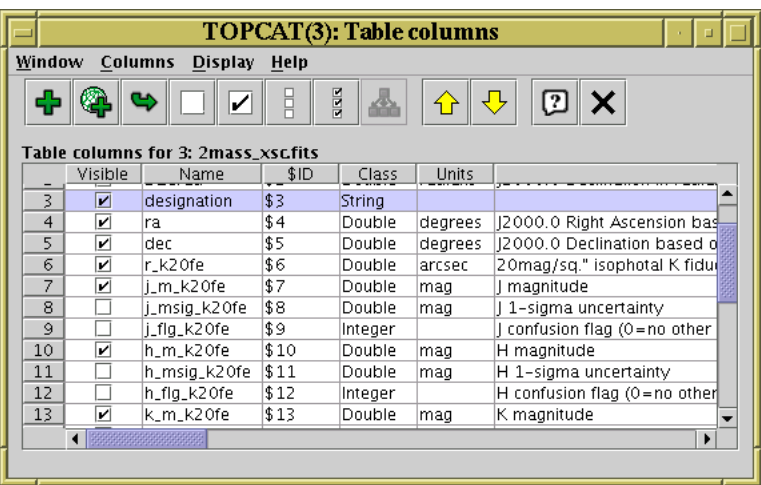

#### Column Metadata view

## Row Selections

Different ways to make single or multiple row selections:

**File Subsets Help** 

Name

 $2x$ 

-ID

■胃

 $M1$ 

 $\overline{3}$  M<sub>3</sub>

 $-4$  M4

 $5$  M<sub>5</sub>

 $6$  M<sub>6</sub>

 $7$  M7

 $8$  M<sub>8</sub>

 $9$  M<sub>9</sub>

 $10$  M<sub>10</sub>

- Select point(s) graphically from a plot
- Select row(s) from the table view
- Use an algebraic expression
- Combine existing subsets
- Receive from an external application (SAMP)

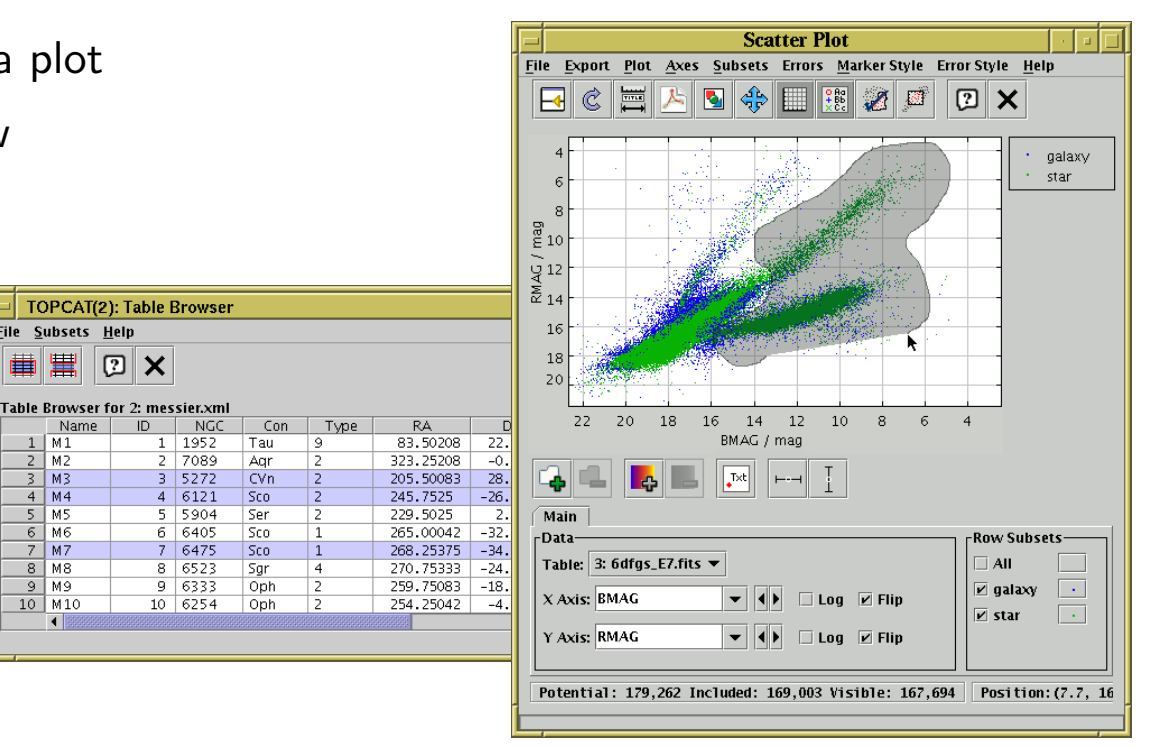

Linked views mean a selection made one way is visible in other ways

- Perform crossmatch only on items in red giant branch
- Where on the sky is this colour cut?
- Spot outliers
- Identify objects on ds9 image display

# Calculations

- Expression language used for creating columns, defining selections, specifying axes etc:
	- Straightforward arithmetic syntax (C-like)
	- Use column names like variables
	- Standard arithmetic operators  $(+, -, /, *)$
	- Standard mathematical functions (abs, max, round, sin, cos, pow, ...)
	- Sky coordinates (degrees, sexagesimal, sky distances)
	- Cosmological distances (redshift, luminosity dist, lookback time, ...)
	- Fluxes (Johnson AB Magnitudes, Jansky)
	- Time conversions (ISO8601, MJD, Julian, Besselian)
	- ... and more (and it's extensible)
- Examples:
	- $mag_u mag_g$
	- janskyToAb(flux)
	- skyDistanceDegrees(ra, dec,  $14.1, -72.9$ ) <  $1.2$

# TOPCAT: v3 Visualisation

#### Established functions (now slightly deprecated)

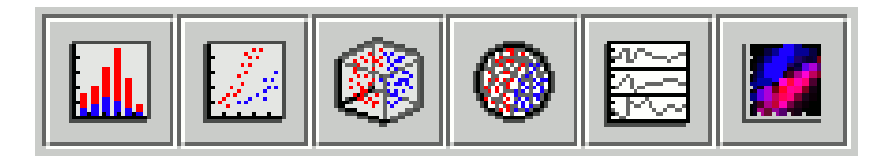

- Histograms, 2-d and 3-d scatter plots, density map, stacked line plots
- **•** Error bars
- Variable transparency
- Highly configurable
- **•** Interactive
- Code points by colour
- Text labels
- Large datasets
- $\bullet$  ...

### TOPCAT: v3 Visualisation

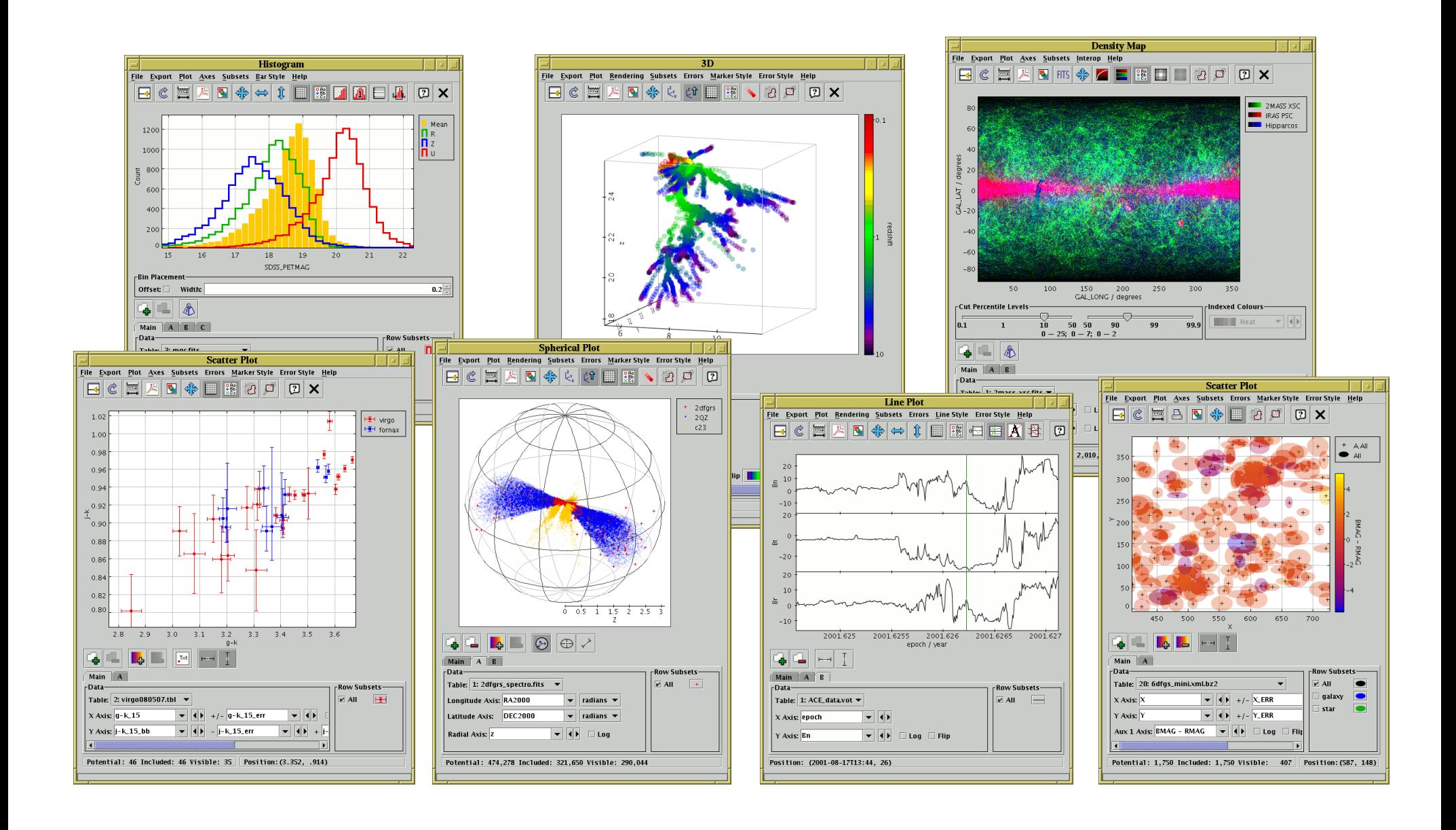

# TOPCAT v4 Visualisation

### v4.0b March 2013, v4.1 March 2014

Most of the version 3 functions plus:

- Different user interface
- Stack different types of plots in layers over each other
- New options: vectors, density contours, code by marker size, ellipses, ...
- Pair links (crossmatch results)
- Hybrid scatter plot/density map in 2d and 3d
- Sky coordinates
- Better navigation (especially 3d)
- More responsive
- Better axis labelling, including LATEX
- Better support for large data sets
- Many more configuration options
- Analytic function plotting
- $\bullet$  ...

### Version 3 windows are still available (Graphics menu)

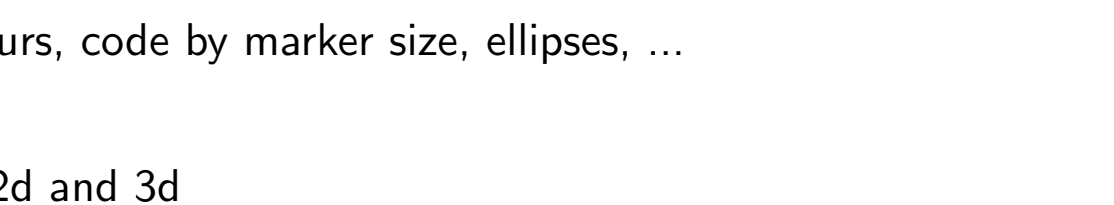

ౣౣ

 $|\mathbb{S}|\mathbb{S}|$  and  $\|$ 

े⊗

 $\mathcal{F}_{\!\scriptscriptstyle (\!\varsigma\!)}\! \left. \left. \mathsf{H}_{\!\scriptscriptstyle (\!\varsigma\!)}\right| \mathscr{Q}_{\!\scriptscriptstyle (\!\varsigma\!)}\! \left. \mathsf{W}_{\!\scriptscriptstyle (\!\varsigma\!)}\! \right|$  and  $\mathsf{W}_{\!\scriptscriptstyle (\!\varsigma\!)}\! \left. \mathsf{H}_{\!\scriptscriptstyle (\!\varsigma\!)}\! \right|$ 

### TOPCAT v4 Visualisation

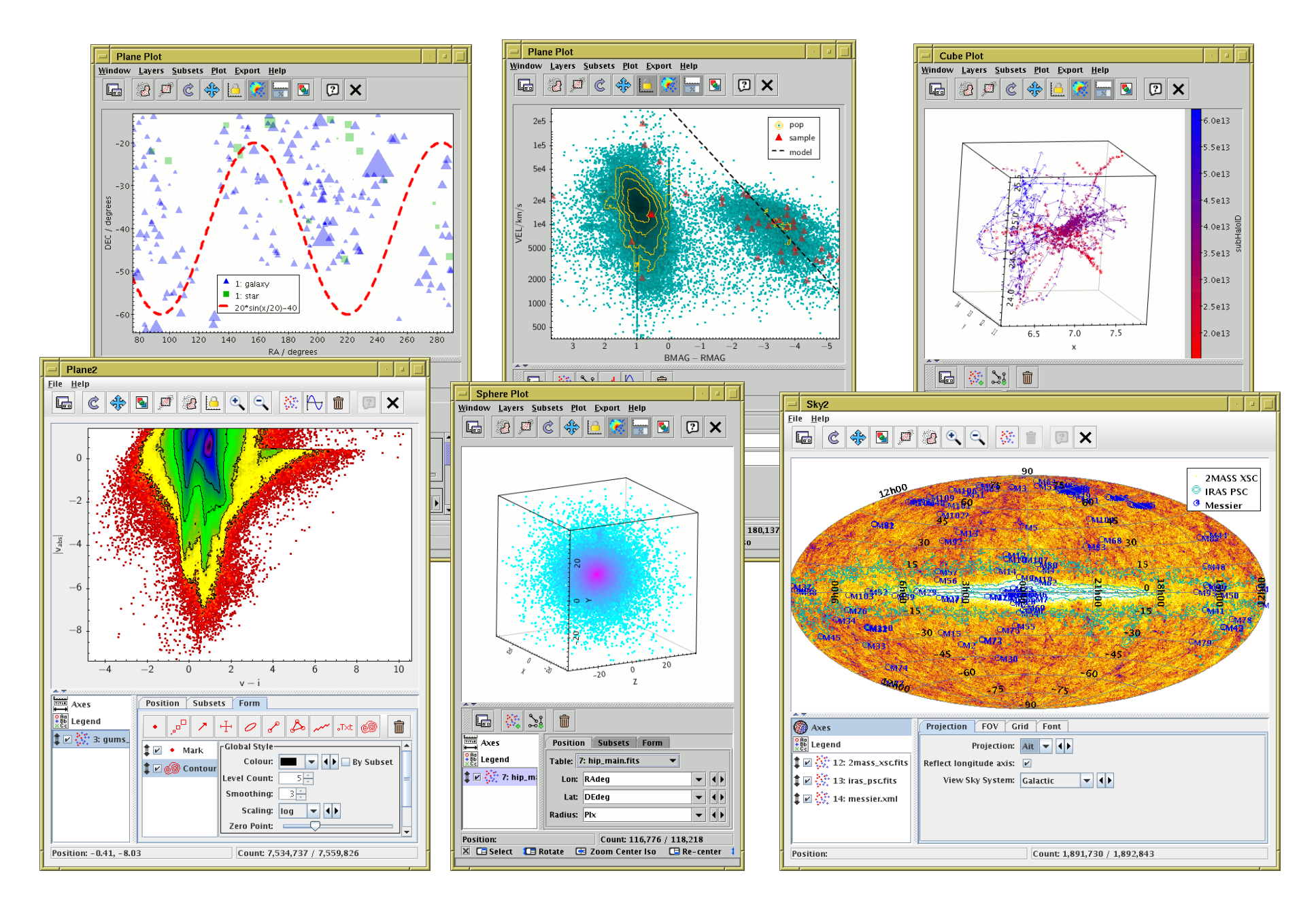

Mark Taylor, Exploring Gaia data with TOPCAT and the VO, GREAT-ESF GaiaBDs, Torino, 26 March 2014 19[/26](#page-0-0)

#### Various options for crossmatching tables

- Internal
	- $\triangleright$  Download all tables, use TOPCAT crossmatch dialogues
	- $\triangleright$  Flexible, easy, usually fast
	- $\triangleright$  Good up to a few  $\times$   $10^6$  row
- TAP
	- $\triangleright$  TOPCAT TAP window, maybe upload local table; other TAP clients are available
	- $\triangleright$  Flexible, requires some knowledge
	- $\triangleright$  Good for large external catalogues, plus maybe medium local one
- Multi-cone
	- $\triangleright$  One cone-search query for each row of local table, use TOPCAT multi-cone window
	- $\triangleright$  Slow, inflexible, only by sky position
	- $\triangleright$  Only good for small local catalogue, large external catalogue
- CDS XMatch (<http://cdsxmatch.u-strasbg.fr/>)
	- $\triangleright$  Web form, TOPCAT interface one day
	- $\triangleright$  Very fast, not very flexible, only by sky position
	- $\triangleright$   $\,$  Works with huge  $(10^9\,$ row) catalogues, any from VizieR or local uploaded

# TOPCAT Crossmatch Window

#### Crossmatch tables already loaded in TOPCAT:

- Pair match, Intra-table match, 3-, 4-, 5-table ...
- Flexible match criteria:
	- $\triangleright$  RA, Dec
	- $\triangleright$  RA, Dec, radius (or redshift, or other coord)
	- $\triangleright$  2D or 3D (or more) Cartesian positions
	- $\triangleright$  ... with/without errors (circular, elliptical)
	- $\triangleright$  Exact (e.g. object ID)
	- $\triangleright$  Combinations of the above ...
- Retain closest only or all matches
- Output matched rows, unmatched rows, union, XOR, ...
- Efficient algorithm: usually  $\lt$  a minute or two
- New in  $v4$ :  $\frac{e}{2}$  Plot Result visualise result

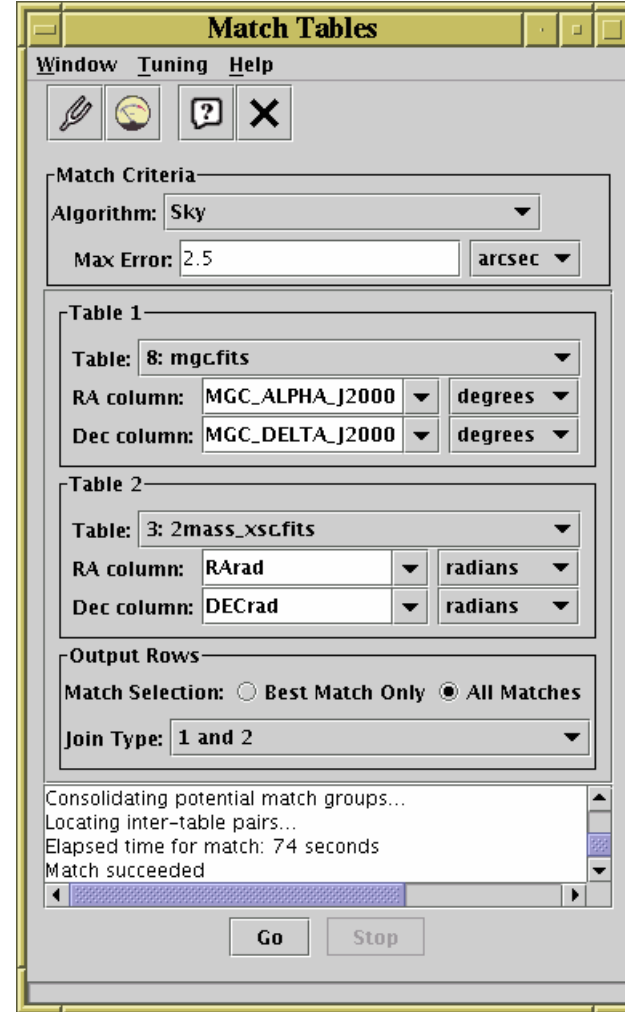

# TOPCAT TAP Window

#### TAP (Table Access Protocol)

- Select TAP service (registry query)
- Browse DB metadata (table names and columns)
- Enter query in ADQL; optionally specify upload table from TOPCAT
- Service executes query, TOPCAT loads result

ADQL (Astronomical Data Query Language)

- A dialect of SQL, includes some geometry functions
- Syntax not always memorable
- Examples button is here to help!

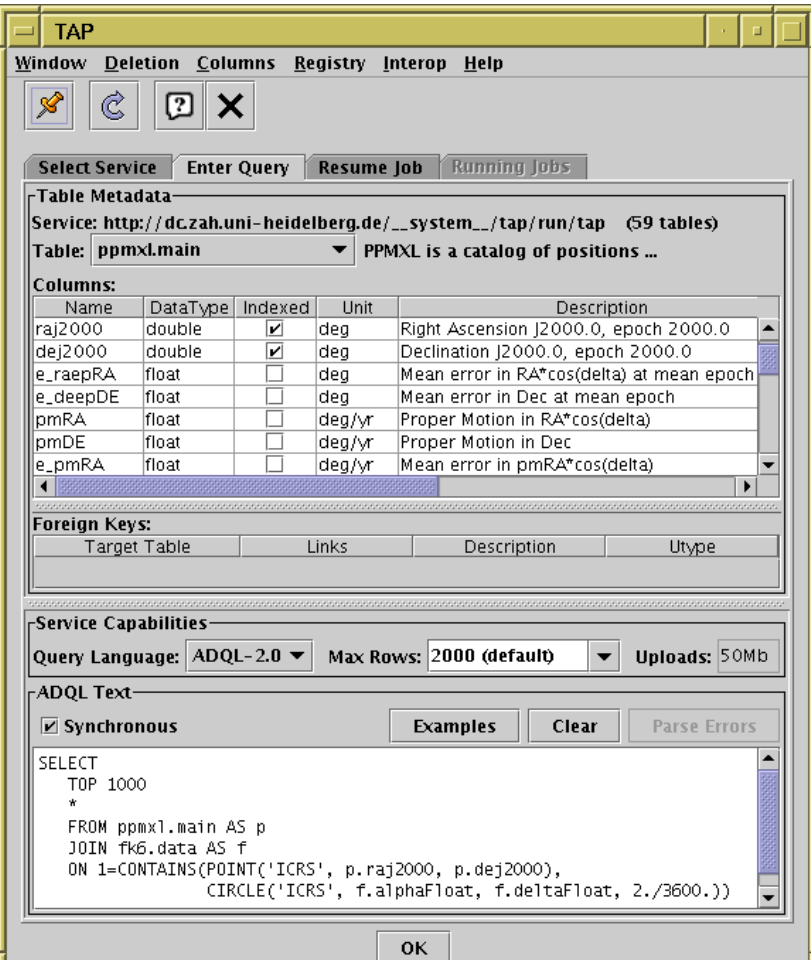

#### SELECT

```
TOP 100000
db.ipix, db.raj2000, db.dej2000, tc.name, tc.alpha, tc.delta
FROM ppmxl.main AS db
JOIN TAP UPLOAD.t3 AS tc
     ON 1=CONTAINS(POINT('ICRS', db.raj2000, db.dej2000),
                   CIRCLE('ICRS', tc.RA2000, tc.DEC2000, 5./3600.))
```
# TOPCAT: Help!

- Full tutorial and reference documentation:
	- $\triangleright$  HTML/PDF manual on web page <http://www.starlink.ac.uk/topcat/> (or Google it)
	- **Help for Window** button  $\Box$  on every window
	- . Help browser includes search tool
	- More options in Help Menu (including **Help for Window in Browser** item  $\boxed{?}$ )
	- . Or print out the 350-page manual

### • Support by mail:

- $\triangleright$  on list: topcat-user@bristol.ac.uk
- $\triangleright$  in person: m.b.taylor@bristol.ac.uk

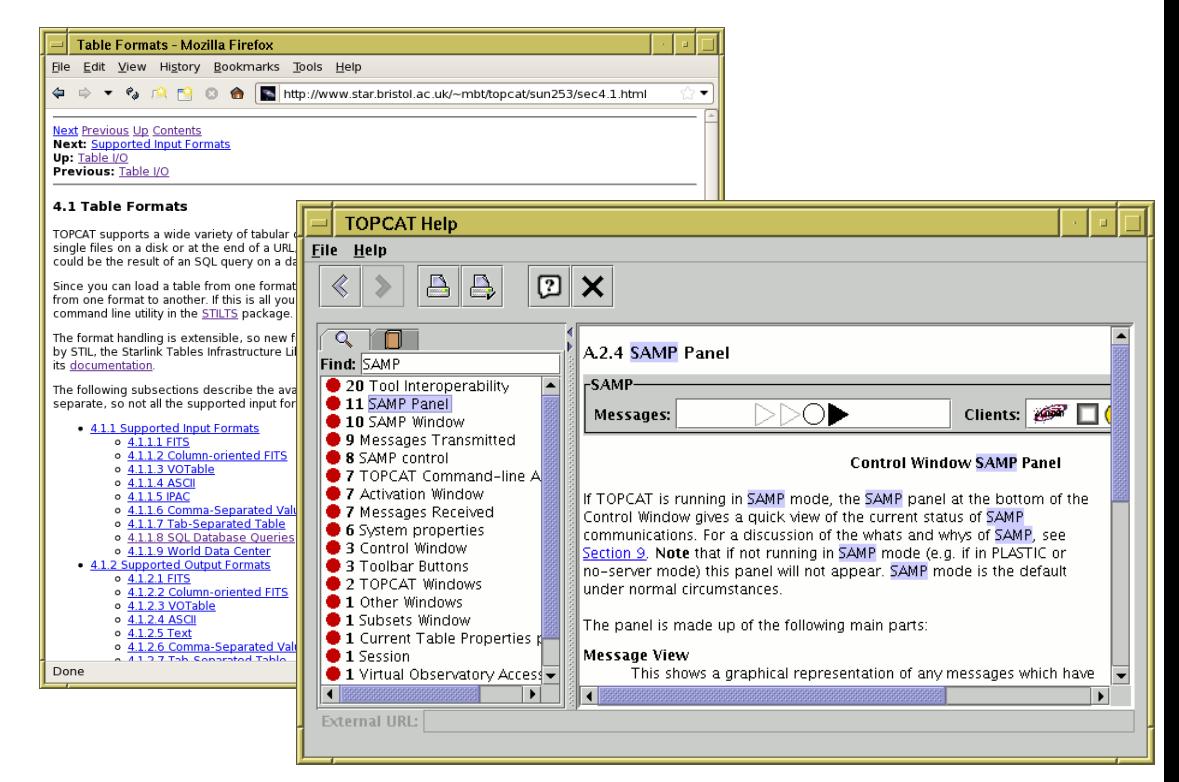

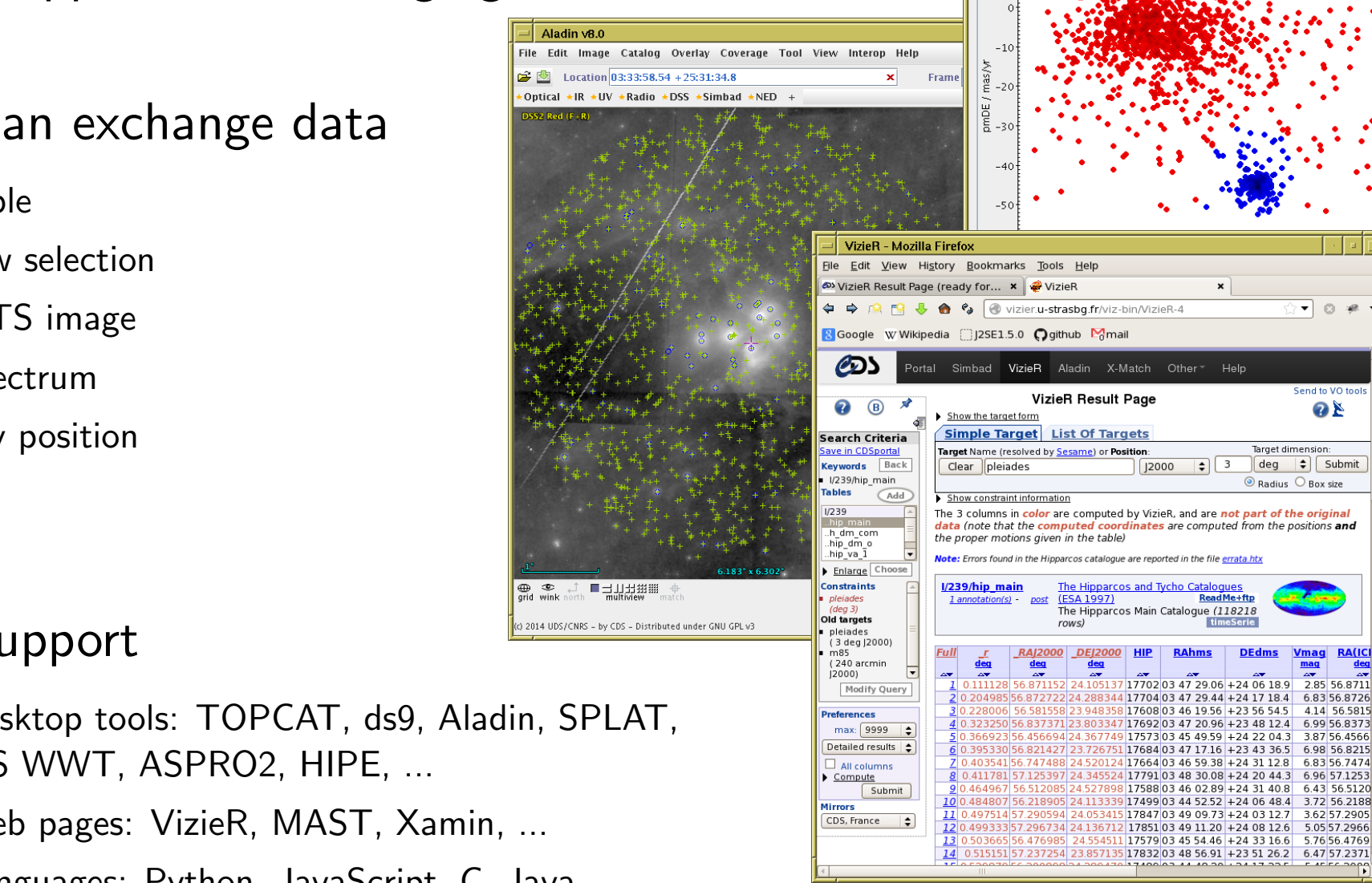

SAMP

**Plane Plot** 

[- 3 ] 2 ] と

Window Layers Subsets Plot Export Help

 $\left|\langle \mathbf{r} \rangle \right|$  $|<sub>o</sub>|$ V.  $\mathbb{Z} \times$ 

 $\overline{\phantom{a}}$  0  $\overline{\phantom{a}}$ 

Send to VO to

**OB** 

 $\left| \div \right|$  Submit

4.14 56.5815

387564566

698 568215

683567474

696 57 1253

643 565120

3.72 56.2188

3.62 57.290

5.76 56.4769

 $\frac{1}{\frac{1}{2}}$  0

#### Simple Application Messaging Protocol

Tools can exchange data

- table
- row selection
- FITS image
- spectrum
- sky position

#### Wide support

- Desktop tools: TOPCAT, ds9, Aladin, SPLAT, MS WWT, ASPRO2, HIPE, ...
- Web pages: VizieR, MAST, Xamin, ...
- Languages: Python, JavaScript, C, Java, ...

# STILTS

### $STIL$  Tool Set  $(STIL = Starlink$  Tables Infrastructure Library)

- Has pretty much the same capabilities as TOPCAT
- but works from the command line (also JyStilts from Jython)

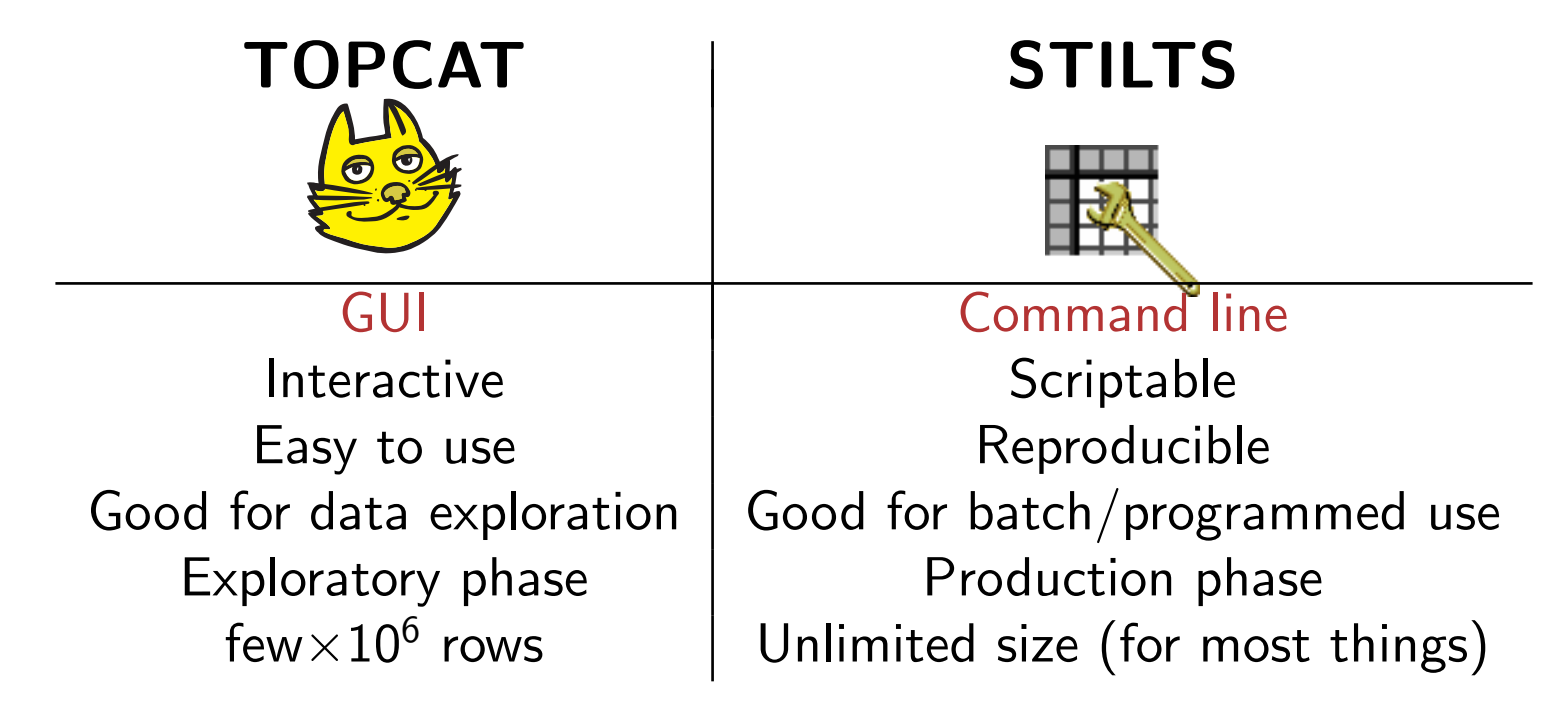

### Typical usage:

- start off with TOPCAT
- maybe move on to STILTS for more specialised requirements

# Hands On Examples

### After the break (10:30–12:30), White Room

• Rough schedule:

10:30 TOPCAT visualisation (Mark Taylor) 11:00 TOPCAT crossmatching (Mark Taylor) 11:30 TAP/ADQL (Simon Murphy)

- Materials (script  $+$  data files):
	- $\triangleright$  Online: [http://andromeda.star.bris.ac.uk/topcat](http://andromeda.star.bris.ac.uk/topcat_gaiabds/tcex/)\_gaiabds/tcex/
	- $\triangleright$  Download tarball (5 Mb): [http://andromeda.star.bris.ac.uk/topcat](http://andromeda.star.bris.ac.uk/topcat_gaiabds/tcex.tar.gz)\_gaiabds/tcex.tar.gz
	- $\triangleright$  ... or copy it from me on a USB stick

... or **Brown Dwarf Ages**, Aula Magna